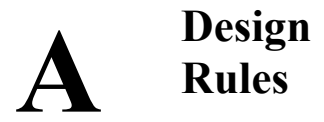

This section gives information about the design rules used by Microwind2. You will find all the design rule values common to all CMOS processes. All that rules, as well as process parameters and analog simulation parameters are detailed here.

# **1. Lambda Units**

The Microwind software works is based on a lambda grid, not on a micro grid. Consequently, the same layout may be simulated in any CMOS technology. The value of lambda is half the minimum polysilicon gate length. Table A-xxx gives the correspondence between lambda and micron for all CMOS technologies available in the companion CD-ROM.

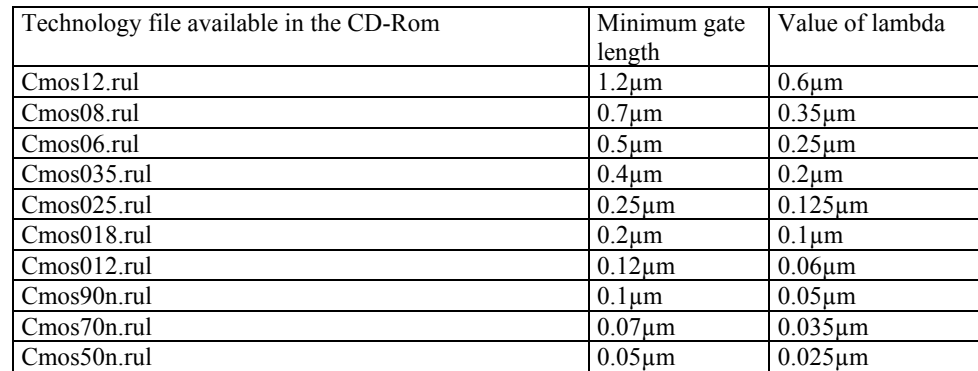

*Table 1-xxx: correspondence between technology and the value of lambda in µm* 

# **2. Layout Design Rules**

The software can handle various technologies. The process parameters are stored in files with the appendix '.RUL'. The default technology corresponds to a generic 6-metal 0.12µm CMOS process. The default file is CMOS012.RUL. To select a new foundry, click on **File -> Select Foundry** and choose the appropriate technology in the list.

### **N-Well**

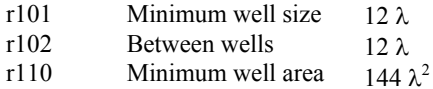

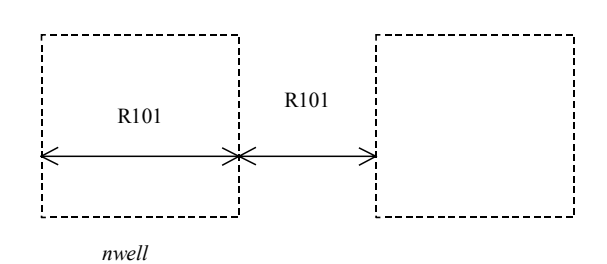

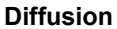

- r201 Minimum N+ and P+ diffusion width
- r202 Between two P+ and N+ diffusions
- r203 Extra nwell after P+ diffusion :
- r204: Between N+ diffusion and nwell
- r205 Border of well after N+ polarization
- r206 Between N+ and P+ polarization
- r207 Border of Nwell for  $\tilde{P}$ + polarization
- r210 Minimum diffusion area

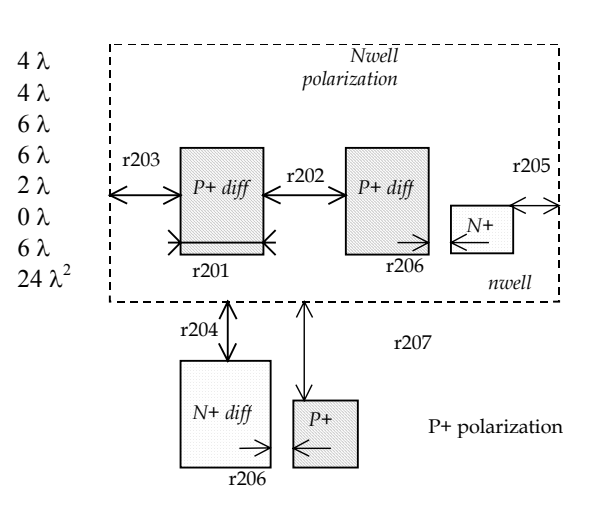

#### **Polysilicon**

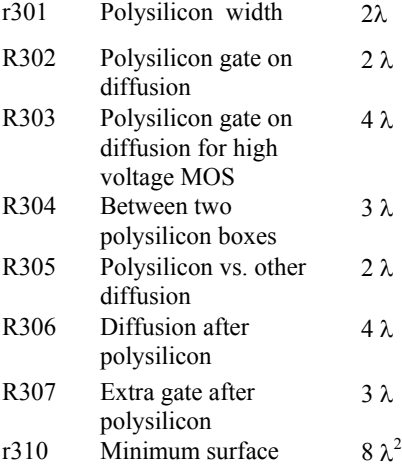

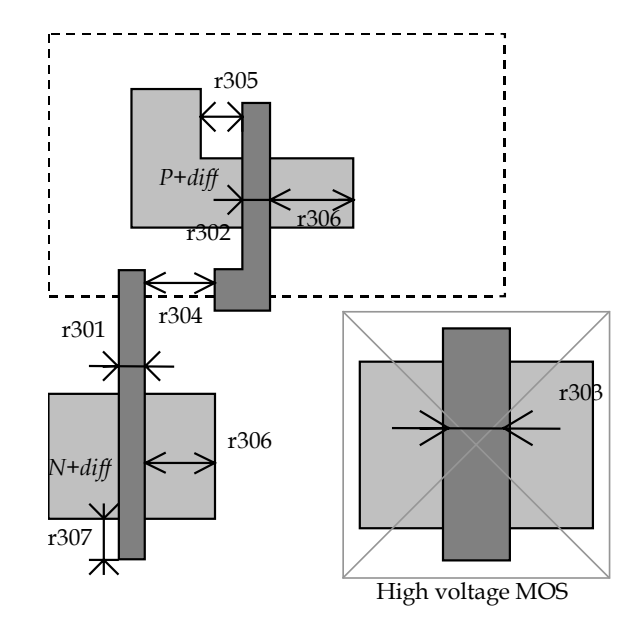

### **2nd Polysilicon Design Rules**

### DEEP SUBMICRON CMOS DESIGN **ACCOMPTED ASSESS** Appendix A – Design Rules

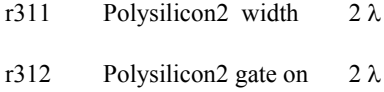

diffusion

r320 Polysilicon2 minimum surface  $8λ^2$ 

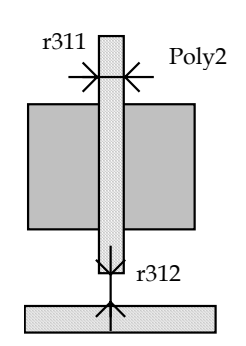

7λ

### **MOS option**

rOpt Border of "option" layer over diff N+ and diff P+

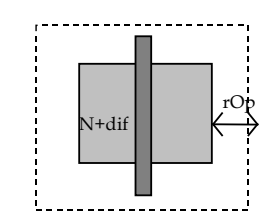

# **Contact**

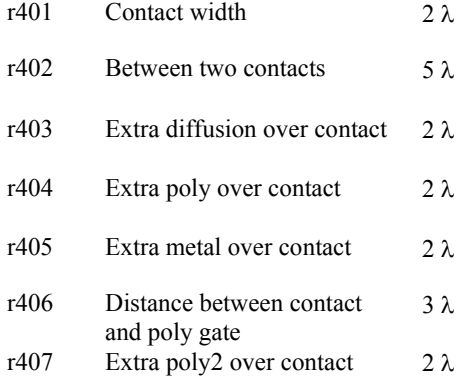

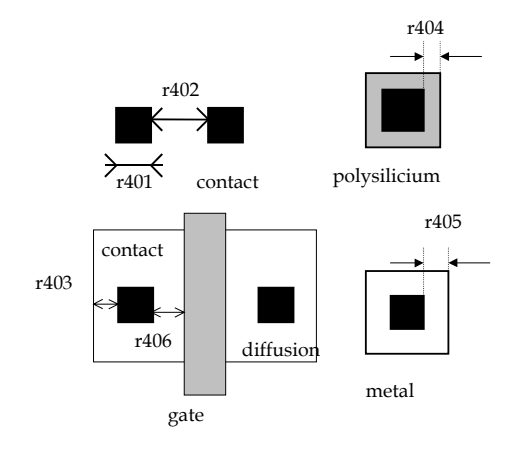

#### **Metal 1**

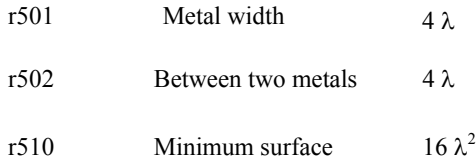

### **Via**

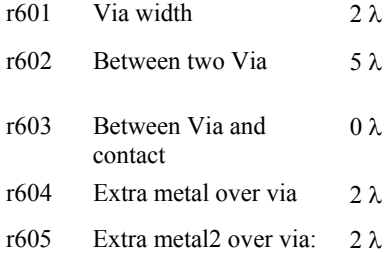

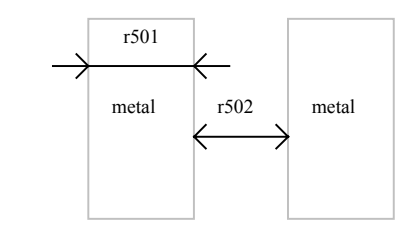

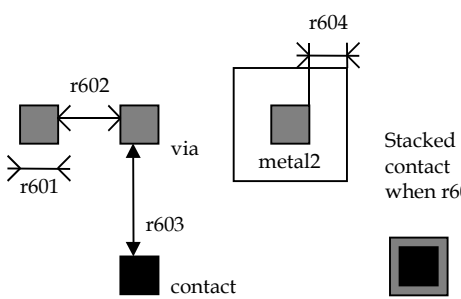

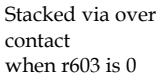

### DEEP SUBMICRON CMOS DESIGN **ACCOMPTED ASSESS** Appendix A – Design Rules

### **Metal 2**

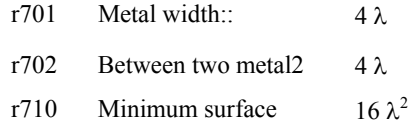

#### **Via 2**

**Metal 3** 

r901 r902 r910

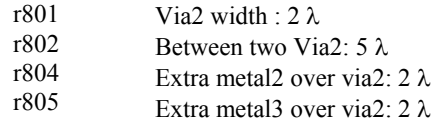

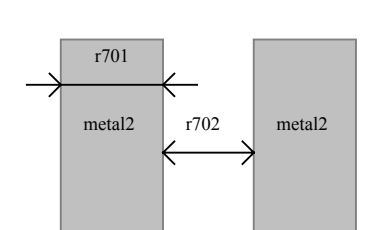

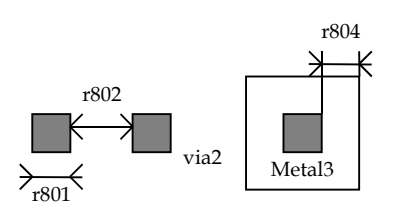

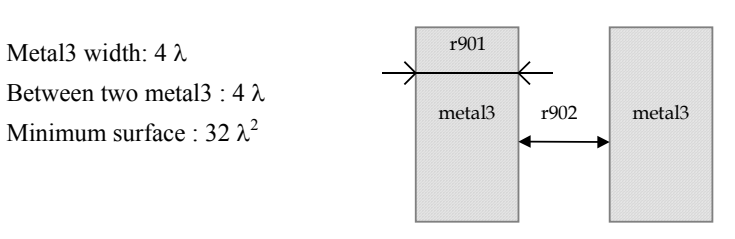

### **Via 3**

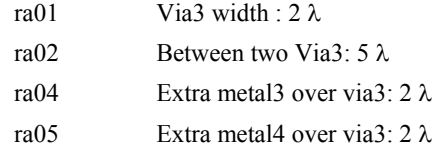

Metal3 width: 4 λ

Between two metal3 : 4 λ

#### **Metal 4**

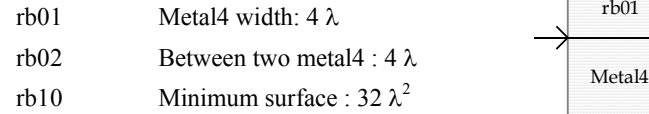

### **Via 4**

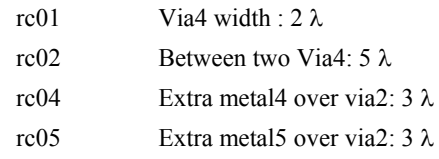

### **Metal 5**

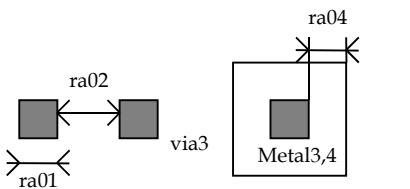

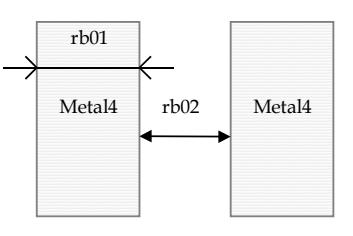

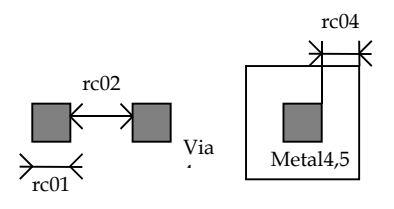

#### DEEP SUBMICRON CMOS DESIGN AND APPENDIX A – Design Rules

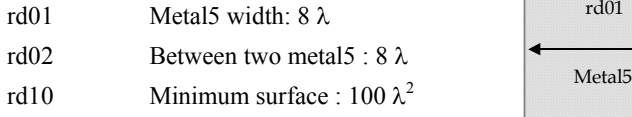

Via5 width : 4 λ Between two Via5: 6 λ Extra metal5 over via5: 3 λ Extra metal6 over via5: 3 λ

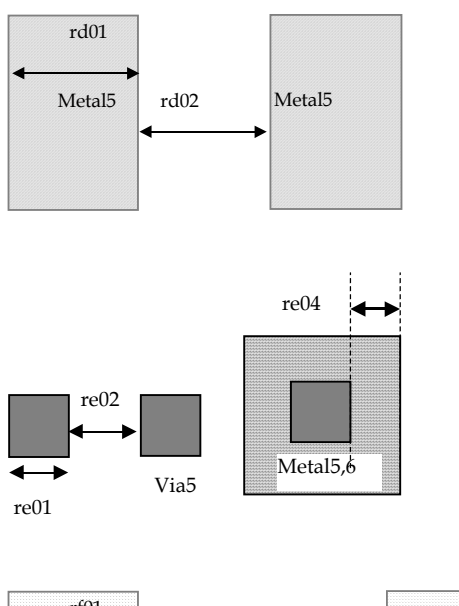

# **Metal 6**

**Via 5**

re01 re02 re04 re05

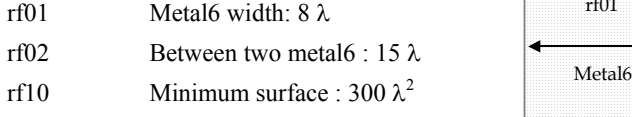

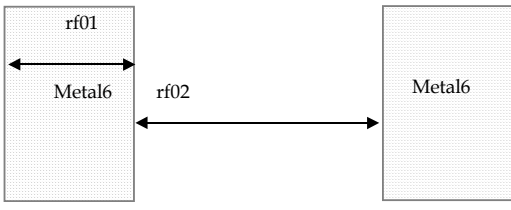

## **3. Pads**

The rules are presented below in  $\mu$ m. In .RUL files, the rules are given in lambda. As the pad size has an almost constant value in  $\mu$ m, each technology gives its own value in  $\lambda$ .

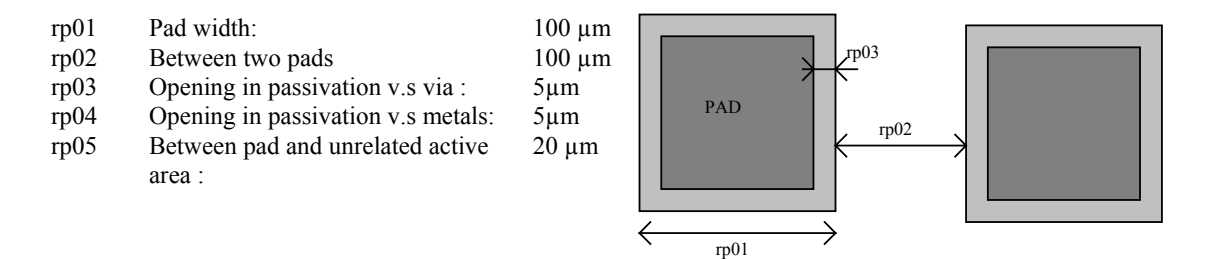

# **4. Electrical Extraction Principles**

MICROWIND2 includes a built-in extractor from layout to electrical circuit. Worth of interest are the MOS devices, capacitance and resistance. The flow is described in figure A-xxx.

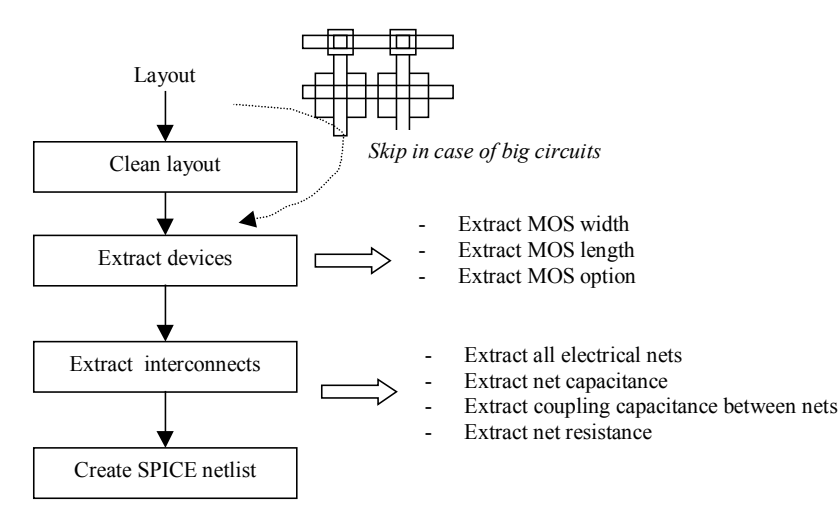

*Figure A-xxx: Extraction of the electrical circuit from layout* 

The first step consists in cleaning the layout. Mainly, redundant boxes are removed, overlapping boxes are transformed into non-overlapping boxes. In the case of complex circuits, MICROWIND2 may skip this cleaning step as it required a significant amount of computational time.

# **5. Node Capacitance extraction**

Each deposited layer is separated from the substrate by a SiO2 oxide and generated by a parasitic capacitor. The unit is the  $aF/\mu m^2$  (atto = 10<sup>-18</sup>). Basically all layers generate parasitic capacitors. Diffused layers generate junction capacitors (N+/P-, P+/N). The list of capacitance handled by MICROWIND2 is given below. The name corresponds to the code name used in CMOS012.RUL (CMOS 0.12µm). Surface capacitance refers to the body. Vertical crosstalk capacitance refer to interlayer coupling capacitance, while lateral crosstalk capacitance refer to adjacent interconnects.

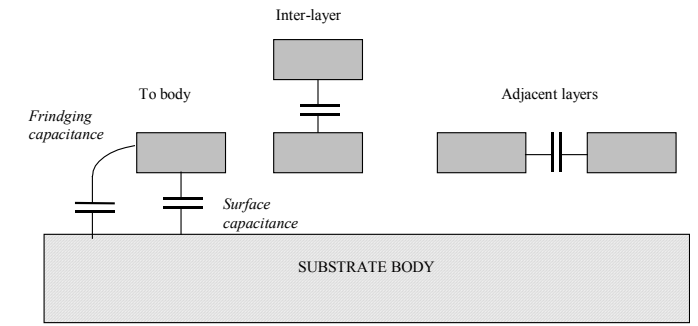

*Figure A-1: Capacitances* 

### **SURFACE CAPACITANCE**

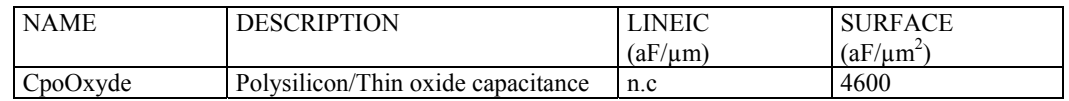

#### DEEP SUBMICRON CMOS DESIGN AND APPENDIX A – Design Rules

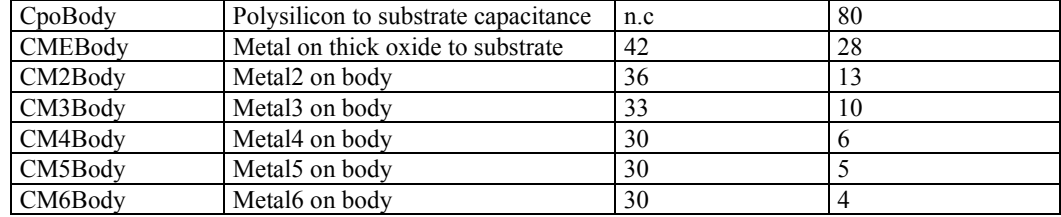

#### **INTER-LAYER CROSSTALK CAPACITANCE**

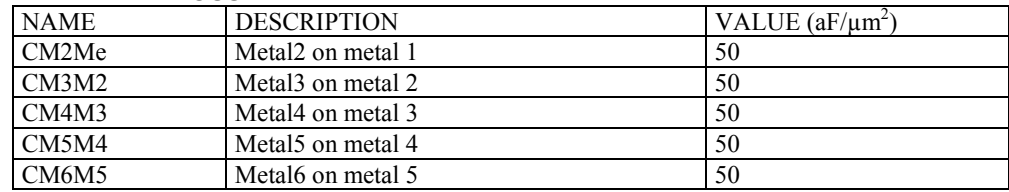

### **LATERAL CROSSTALK CAPACITANCE**

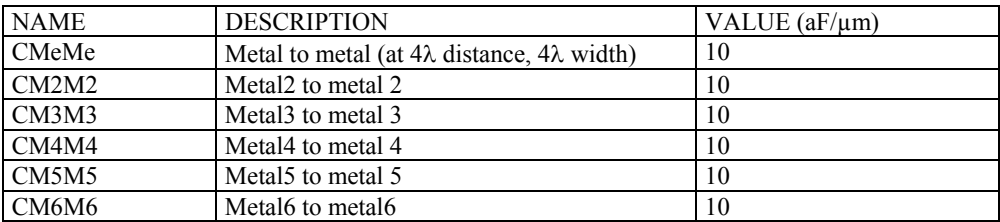

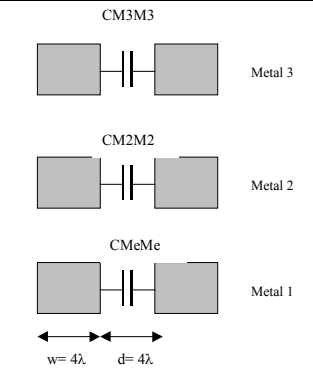

The crosstalk capacitance value per unit length is given in the design rule file for a predefined interconnect width (w=4λ) and spacing (d=4λ).

In Microwind2, the computed crosstalk capacitance is not dependant on the interconnect width *w*.

The computed crosstalk capacitance value is proportional to 1/*d* where *d* is the distance between interconnects.

**Figure A-2: Crosstalk capacitance**

SUBSTRATE BODY

#### **Parameters for Vertical Aspect of the Technology**

The vertical aspect of the layers for a given technology is described in the RUL file after the design rules, using code HE (height) and TH (thickness) for all layers. The figure A-3 below illustrates the altitude 0, which corresponds to the channel of the MOS. The height of diffused layers can be negative, for P++ EPI layer for example.

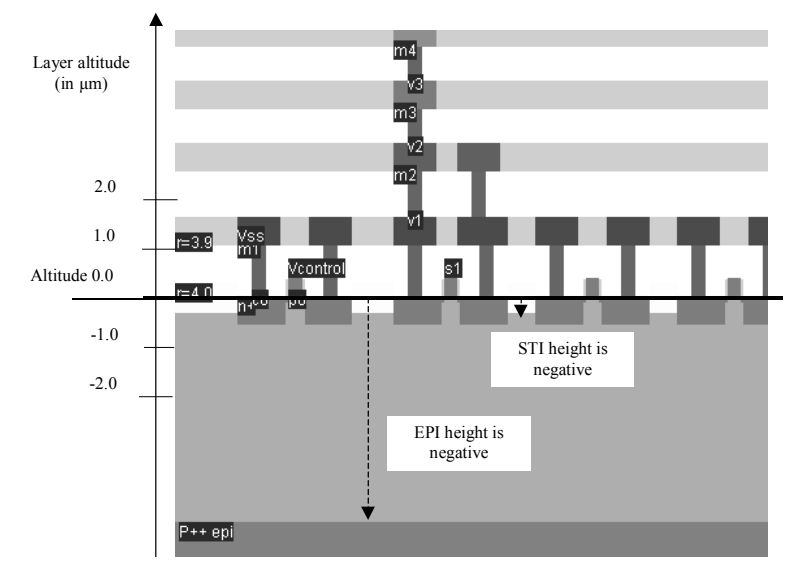

*Figure A-2: Description of the 2D aspect of the CMOS technology* 

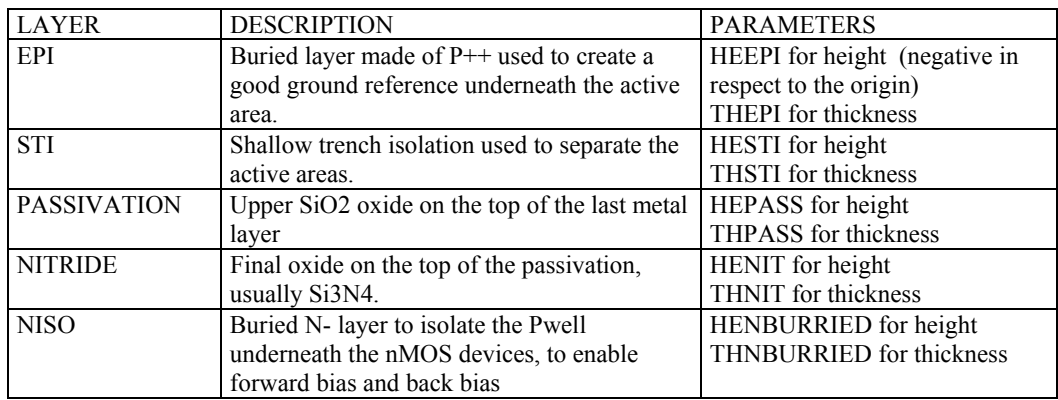

# **6. Resistance Extraction**

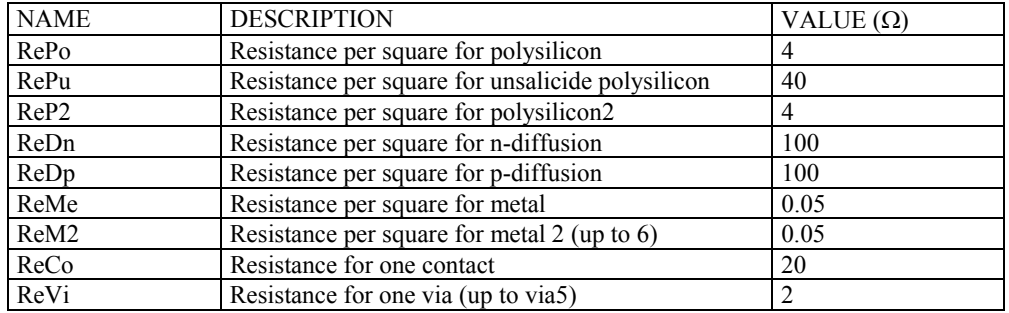

## **Dielectrics**

Some options are built in Microwind to enable specific features of ultra deep submicron technology. Details are provided in the table below.

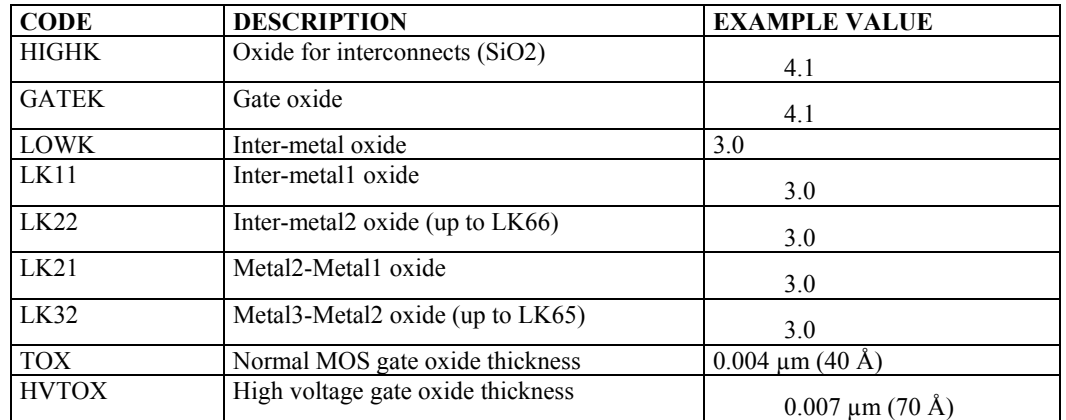

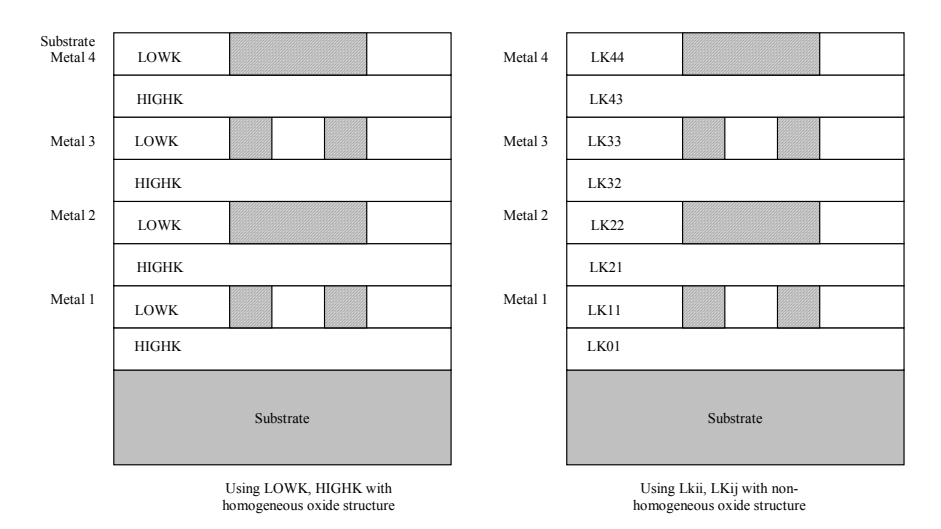

*Fig. A-xxx: Illustration of the use of LOWK, HIGHK dielectric constants (left figure) or detailed permittivity for each layer (right figure)* 

# **7. Simulation Parameters**

The following list of parameters is used in Microwind2 to configure the simulation.

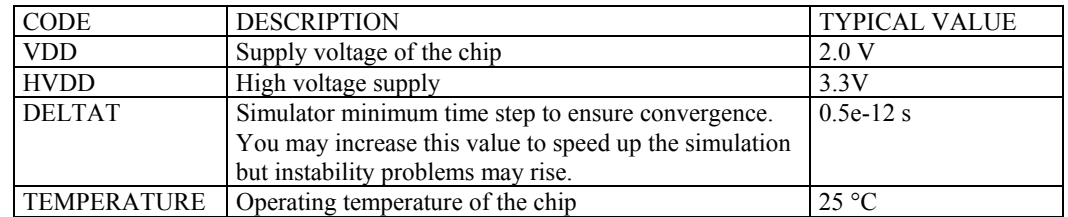

**Models Level1 and Level3 for analog simulation** 

Four types of MOS devices may be described as detailed in figure 12-4 (Data from SIA, 0.12µm CMOS technology). In the rule file, the keyword "MOS1", "MOS2', "MOS3" and "MOS4" are used to declare the device names appearing in menus. In 0.12µm technology, three types of MOS devices are declared as follows. Also, NMOS & PMOS keywords are used to select n-channel Mos or p-channel Mos device parameters.

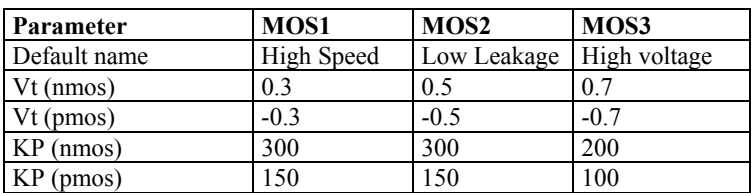

\* MOS definition

\*

- MOS1 low leakage
- MOS2 high speed
- MOS3 high voltage

*Figure 12-5: Description of MOS options in 0.12µm technology (cmos012.RUL)* 

The list of parameters for level 1 and level 3 is given below:

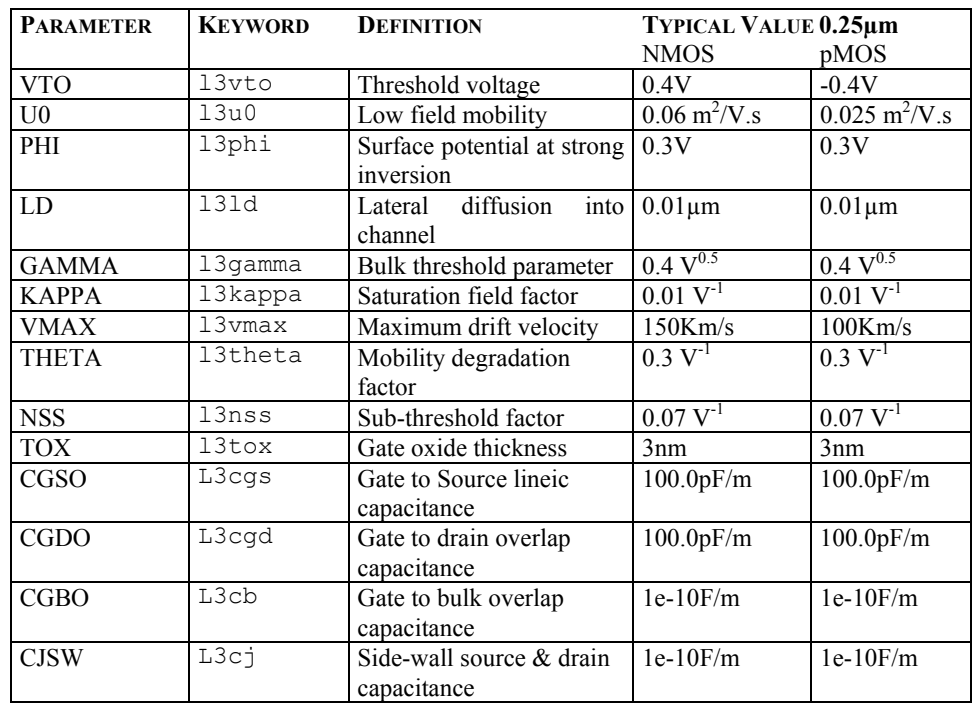

For MOS2, MOS3 and MOS4, only the threshold voltage, mobility ant oxides thickness are useraccessible. All other parameters are identical to MOS1.

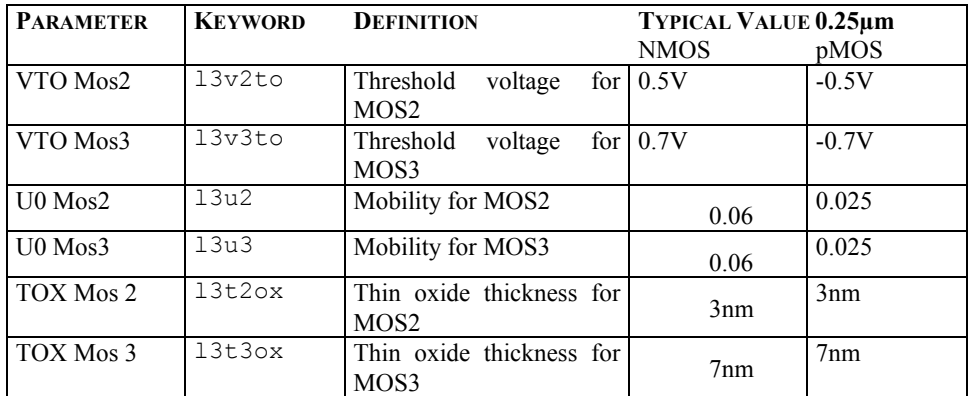

### **BSIM4 Model for analog simulation**

The list of parameters for BSIM4 is given below:

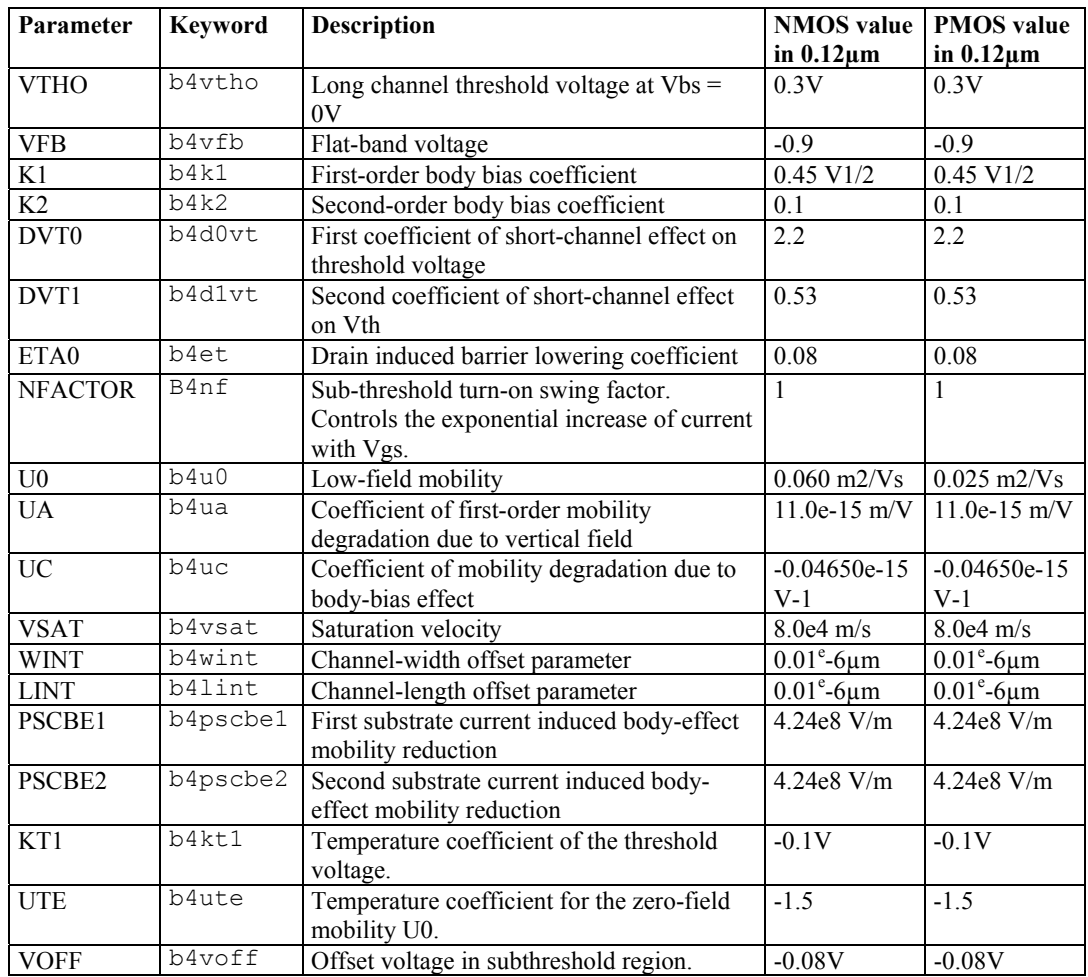

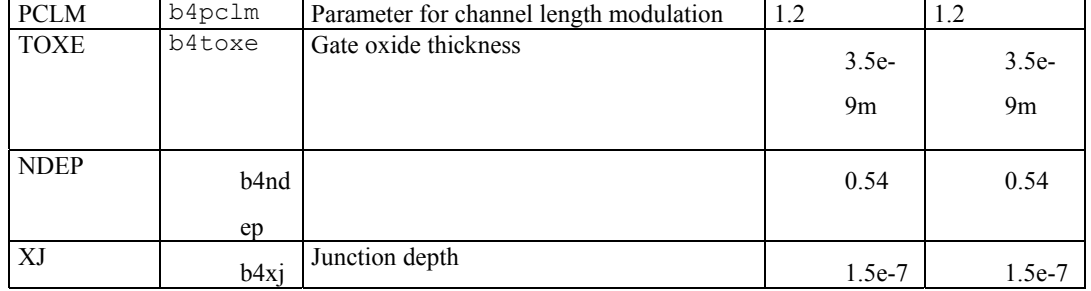

For MOS2, MOS3 and MOS4, only the threshold voltage, mobility ant oxides thickness are useraccessible. All other parameters are identical to MOS1.

# **8. Technology files for DSCH2**

The logic simulator includes a current evaluator. To run this evaluation, the following parameters are proposed in a TEC file (example: cmos012.TEC):

DSCH 2.0 - technology file NAME "CMOS 0.12um" VERSION 14.12.2001 \* Time unit for simulation  $TIMEUNIT = 0.01$ \* Supply voltage  $VDD = 1.2$ \* Typical gate delay in ns  $T$ Delay =  $0.02$ \* Typical wire delay in ns  $TWireDelay = 0.07$ \* Typical current in mA  $TCurrent = 0.5$ \* Default MOS length and width  $ML = "0.12u"$  $MNW = "1.0u"$  $MPW = "2.0u"$ 

# **9. Design Rule File**

The default design rule file used by Microwind2 corresponds to a CMOS 0.12µm technology. All its parameters are listed below.

MICROWIND 2.0

\* \* Rule File for CMOS 0.18µm \* Date : 18 May 98 by Etienne Sicard \* Date : 27 April 99 By Etienne/Fabrice  $16$  May 99 r603 dist via/contact 23 Jun 99 KOR mm9 04 Jan 00 smaller dT 19 Fev 00 STI, Niso, LL, high VT, LIL \* \* status : preliminary \* NAME CMOS 0.18µm - 6 Metal \* lambda = 0.1 (Lambda is set to half the gate size) metalLayers = 6 (Number of metal layers : 6) lowK = 4.0 (inter-metal oxide)  $\text{li} = 1$  (local interconnect layer 1=enable, 0= disable)<br>tox =  $0.004$ tox = 0.004 (fast MOS oxide in µm 0.0=disable) hvtox= 0.007 (high voltage MOS oxide) salicide = 0 (Enable salicide 1=enable 0= disable) \* \* Design rules associated to each layer \* \* Well (Gds2 level 1) r101 = 10 (well width) r102 = 11 (well spacing) \* \* Diffusion (N+ 16, P+ 17, active 2)  $r201 = 4$ r201 = 4 (diffusion width)<br>r202 = 4 (diffusion spacing r202 = 4 (diffusion spacing)<br>r203 = 6 (border of nwell on  $\overrightarrow{0}$  (border of nwell on diffp)  $r204 = 6$  (nwell to next diffn) \* \* Poly (13)  $r301 = 2$ r301 = 2 (poly width)<br>r302 = 2 (ngate width<br>r303 = 2 (pgate width) (ngate width) r303 = 2 (pgate width)<br>r304 = 3 (poly spacing) r304 = 3 (poly spacing) r305 = 1 (spacing poly and unrelated diff) r306 = 4 (width of drain and source diff)

 $r307 = 2$  (extra gate poly)

\* Contact (19)<br>r401 = 2 (co<br>r402 = 3 (co (contact width)  $\text{r}402 = 3$  (contact spacing)<br>  $\text{r}403 = 2$  (metal border for contact)  $\text{r}404 = 2 \quad \text{(poly border for contact)}$ <br>  $\text{r}405 = 2 \quad \text{(diff border for contact)}$  $*$  metal  $(23)$ r501 = 3 (metal width)<br>r502 = 4 (metal spacing)<br>
\* via (25)<br>r601 = 3 (Via width)<br>r602 = 4 (Spacing)<br>r604 = 2 (border of metal&metal2)<br>
\* metal 2 (27)<br>r701 = 3 (Metal 2 width)<br>r702 = 4 (spacing) \* via 2 (32)<br>
r801 = 3 (Via width)<br>
r802 = 4 (Spacing)<br>
r804 = 2 (border of metal2&metal3)<br>
\* metal 3 (34)<br>
r901 = 3 (width)<br>
r902 = 4 (spacing) \* via 3 (35) ra01 = 3 (Via width)<br>ra02 = 4 (Spacing)<br>ra04 = 2 (border of metal3&metal4)<br>\* metal 4 (36)<br>rb01 = 3 (width)<br>rb02 = 4 (spacing) \* via 4  $(52)$ rc01 = 3 (Via width) rc02 = 4 (Spacing) rc04 = 2 (border of metal4&metal5) \* metal 5 (53)  $rd01 = 8$  (width)

<section>

# **10. Simulation parameters for DSCH2**

The following list of parameters is used in Dsch2 to configure the simulation.

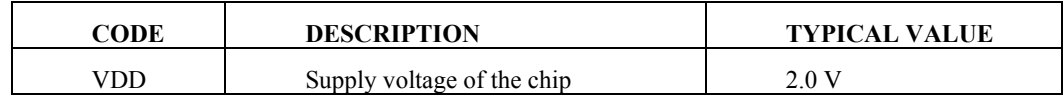

<add default.rul>